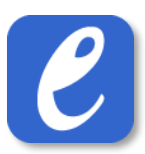

## 11.4 Live – löpningsledare

Med löpningsdelen i live är det möjligt för en löpningsledare att genomföra upprop i samband med start (istället för att använda sig av utskrivna protokoll). För att genomföra upprop av en omgång, gör följande:

- 1. Tryck på knappen Live. Detta tar dig till livedelen av EasyRecord
- 2. Tryck på knappen "Löpning"
- 3. Välj önskat datum
- 4. Välj önskad omgång att genomföra upprop för
- 5. Nu visas alla heat i omgången. Här finns möjlighet att ange följande för varje deltagare:
	- **Upprop**: deltagaren har dykt upp till uppropet
	- **DNS**: deltagaren har uteblivit från uppropet
	- **DQ**: deltagaren har blivit diskvalificerad (t.ex. genom tjuvstart)
	- **Varning**: Deltagaren har tilldelats en personlig varning
- 6. Det finns även möjlighet att vid behov ändra bana och heat för en deltagare. Tryck i så fall på knappen "byt bana" och fyll i nytt heat/ny bana.
- 7. Efter att upprop har skett finns det möjlighet att direkt gå till nästa omgång i tävlingen genom knappen "Visa nästa omgång(ar)" som finns längst ner på sidan .

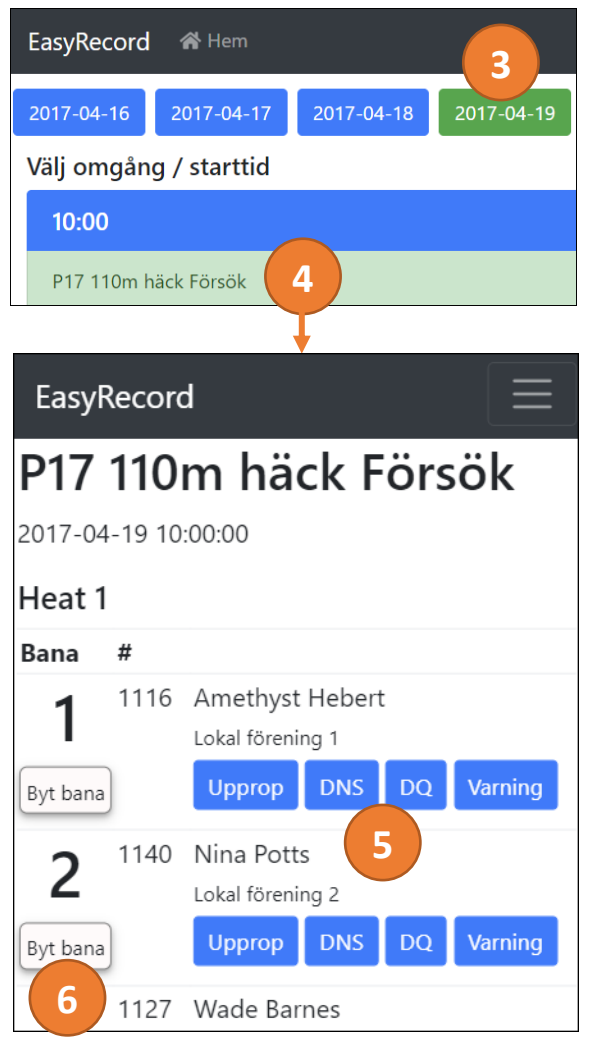

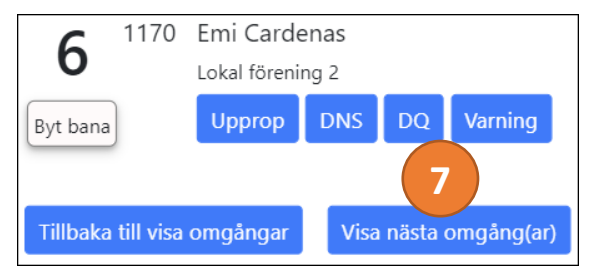

**EasyRecord** 45